## CyberParent nasıl indirilebilir?

## *Safari – iPhone:*

1. Lütfen bağlantının sadece Safari aracılığıyla iPhone'a indirilebileceğine dikkat edin. Chrome gibi diğer tarayıcılar sizin bunu yapmanıza izin vermez. Safari aracılığıyla *CyberParent*'e erişmek için,<http://amf.net.au/cyberparent>

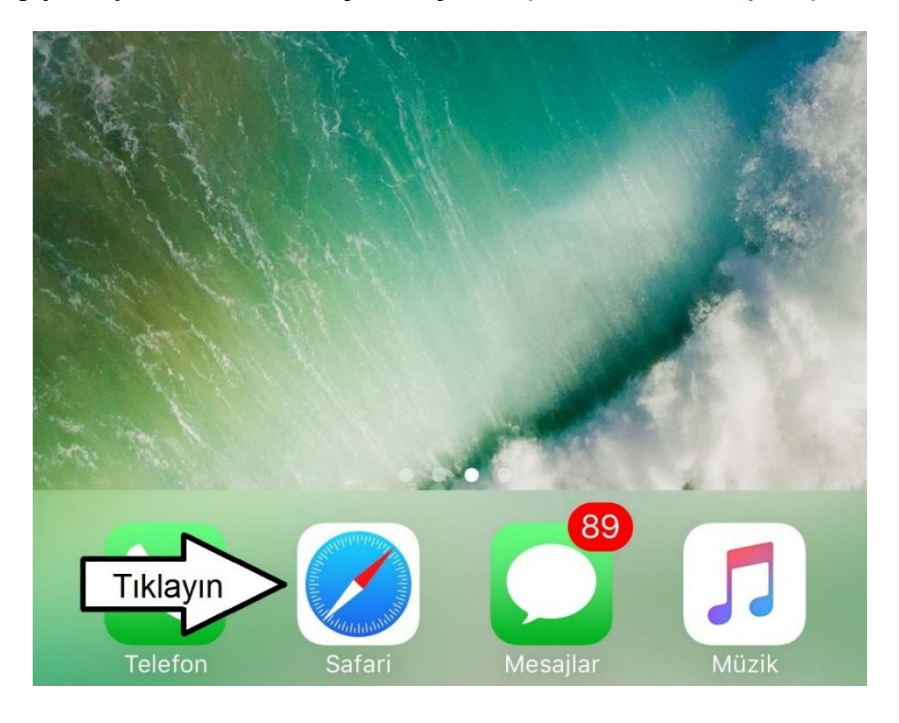

2. CyberParent giriş sayfası için gezindikten sonra, Safari tarayıcısının dibindeki bu düğmeyi tıklayın:

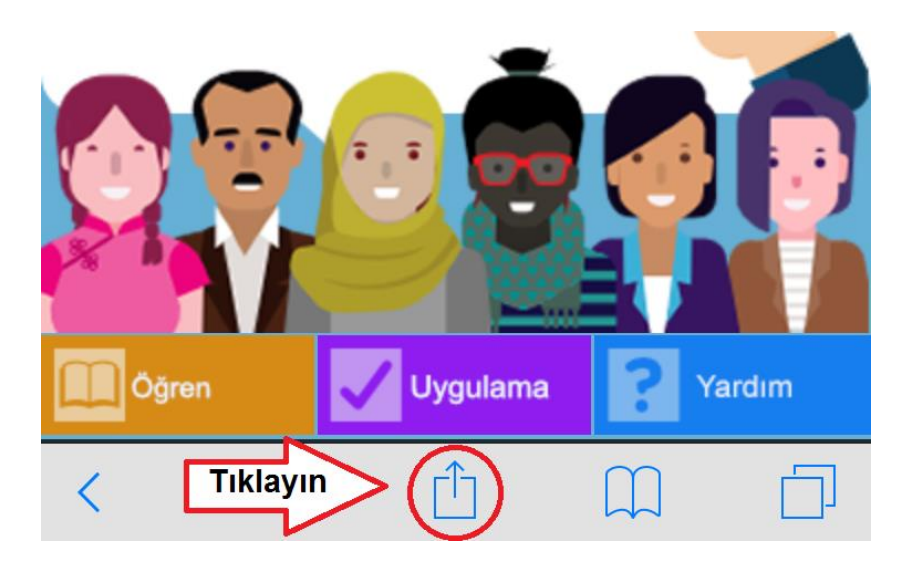

3. Bu düğmeyi tıkladığınızda tarayıcınızın altında küçük bir sayfa açılacaktır. '**Ana Ekrana Ekle**' düğmesini tıklayın:

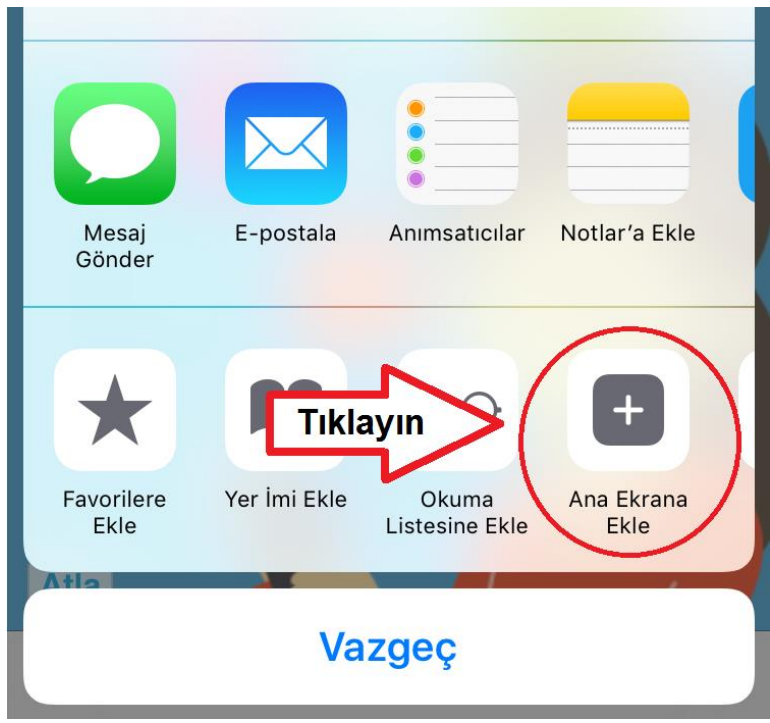

4. İnternet ağı uygulaması şimdi indirilmiştir ve telefonunuzda kullanıma hazırdır:

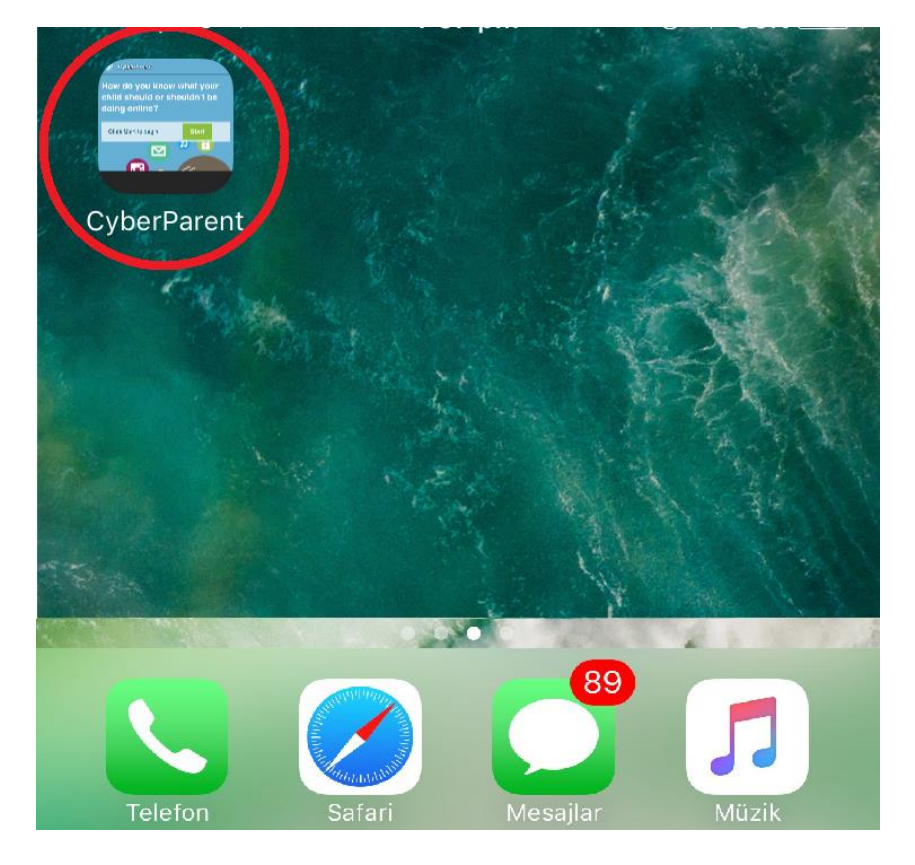

## *Google Chrome – Android:*

1. *CyberParent* giriş sayfasına ulaştıktan sonra [\(http://amf.net.au/cyberparent\)](http://amf.net.au/cyberparent), Chrome tarayıcısının üst sağ köşesindeki bu düğmeyi tıklayın:

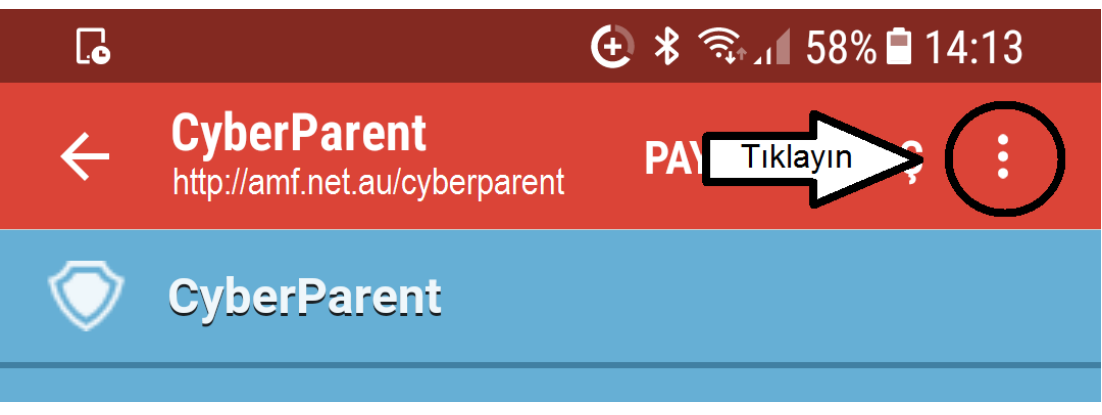

2. Bu düğmeyi tıkladığınızda, küçük bir sekme belirecektir. Listenin dibindeki '**Ana ekrana kısayol ekle**' düğmesine tıklayın.

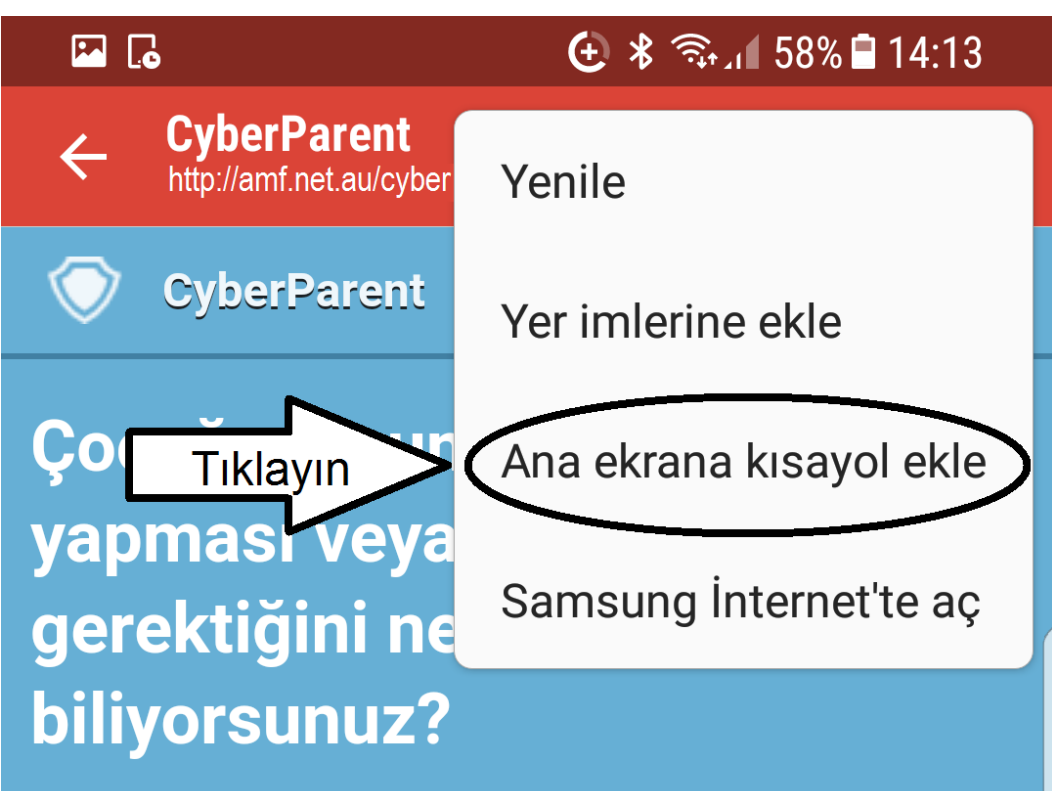

3. İnternet ağı uygulaması şimdi indirilmiştir ve telefonunuzda kullanıma hazırdır:

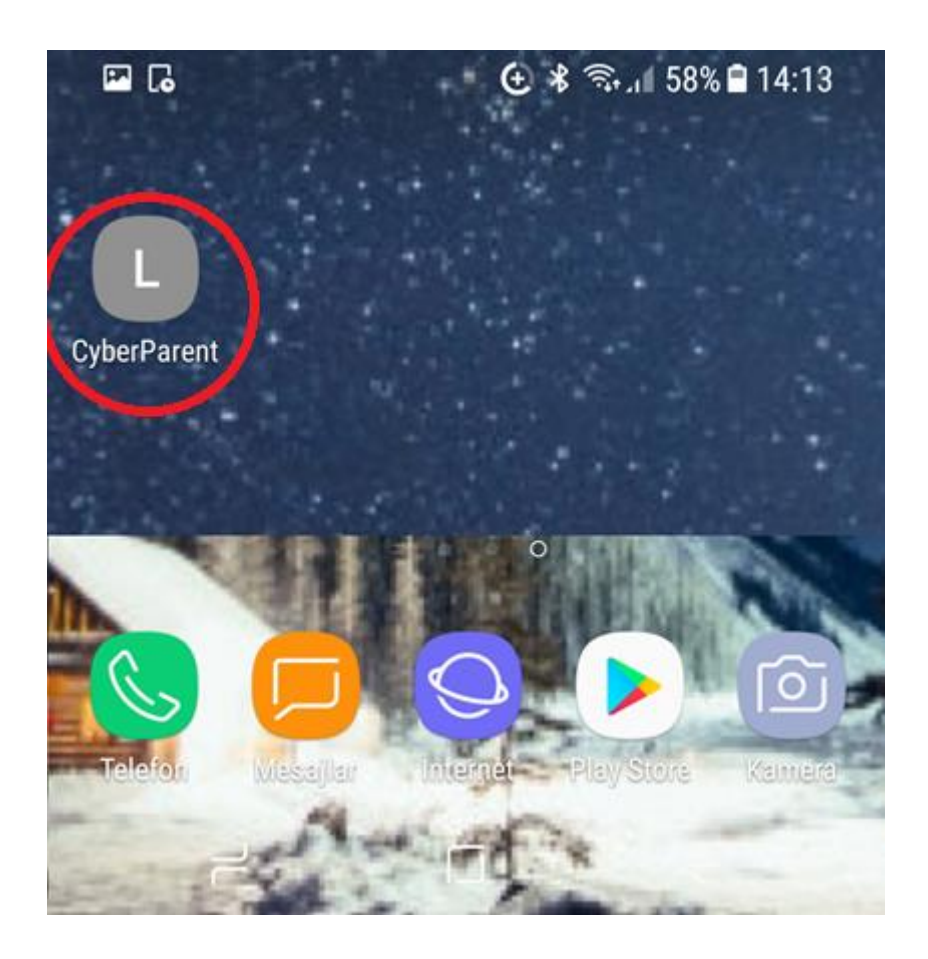